# RainMan Clémence.F

Construisez votre visualisation poétique de la météo grâce à RainMan, le petit parapluie connecté! (idée originale sur <http://littleumbrella.io>)

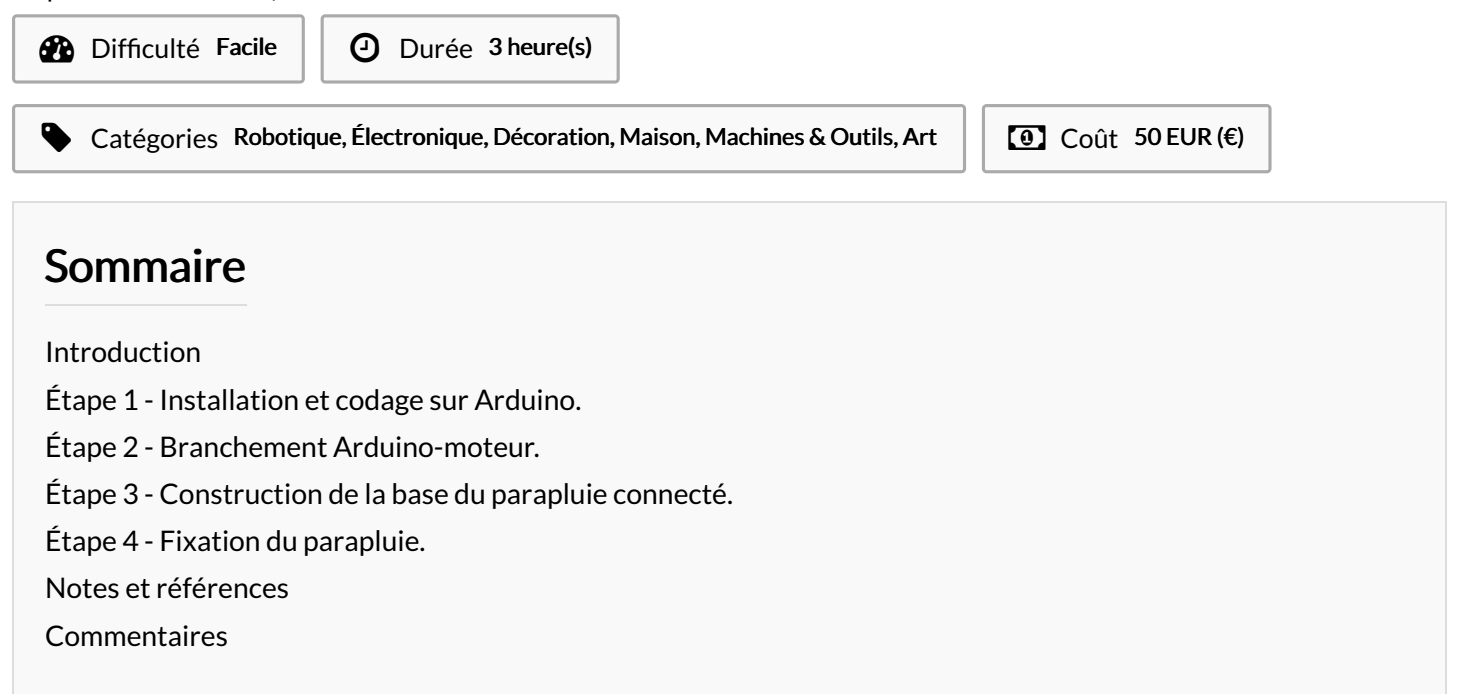

## <span id="page-0-0"></span>Introduction

RainMan est un petit parapluie connecté à Internet, qui vous permettra de connaître le temps qu'il fera durant les 6 prochaines heures. En fonction de la météo, le dispositif s'ouvrira ou se fermera.

Obtenez ce petit kit de construction via la startup française éponyme ou alors via les différents offices de tourisme partenaires dans tout le pays. Leur objectif est de vous faire connaitre les nouvelles technologies, grâce à un petit objet ludique qui séduira petits et grands.

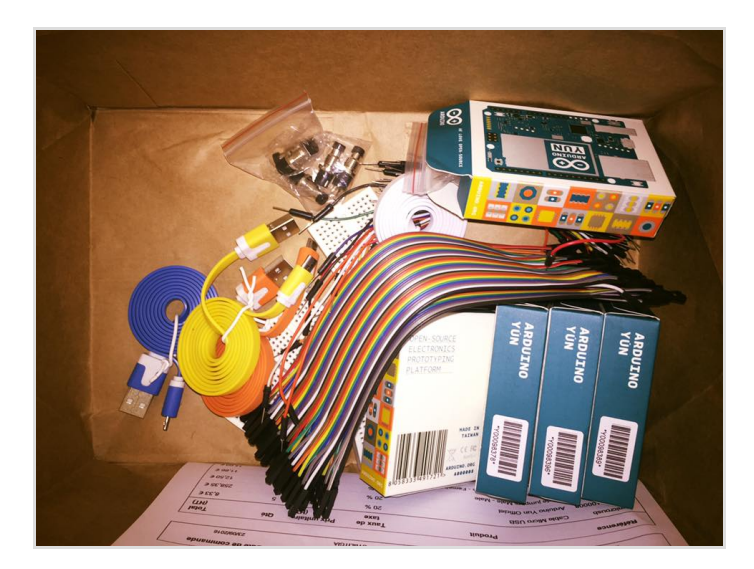

#### Matériaux

- un microcontrôleur Arduino Yun
- Un câble USB
- Un petit moteur Servo Micro MG90S métal Towerpro
- Une hélice
- Une petite vis
- Six plaques constituant le socle du parapluie (dont une avec une plaque de bois pour fixer le moteur)
- Une ombrelle
- $\bullet$  Un fil de fer
- $•3$  fils

#### Outils

- Un tournevis
- Du scotch
- Le logiciel Arduino
- Un ordinateur
- Le code
- La colle

## <span id="page-1-0"></span>Étape 1 - Installation et codage sur Arduino.

Téléchargez le logiciel Arduino grâce au lien suivant:

<https://www.arduino.cc/en/Main/Software>

- En fonction de votre OS (Mac, Windows ou Linux), sélectionnez le bon logiciel et le télécharger.
- Ouvrez ensuite le logiciel, avec un logo représentant le signe  $infini$ , un  $+$  et un -, sur un fond vert.
- Démarrez le programme et vous obtenez une fenêtre avec des bords turquoise pour saisir du texte dans laquelle vous pourrez saisir du texte.
- Branchez l'Arduino à votre ordinateur en utilisant le câble USB fournis.
- Sélectionner : Fichier, Nouveau, pour ouvrir une nouvelle fenêtre pour mettre le code
- Sélectionner ensuite Outils, Type de carte, Arduino Yun.
- Copier le code suivant:

<https://github.com/mathemagie/icp/blob/master/servo.ino>

Le coller dans la page ouverte précédemment, puis cliquer sur "vérifier le code" et ensuite "téléverser".

## <span id="page-1-1"></span>Étape 2 - Branchement Arduino-moteur.

- · Branchez les trois fils de couleur sur le moteur:
	- le fil orange dans le trou "9∼"
	- le fil rouge dans le trou "5V"
	- le fil marron dans le trou "GND"

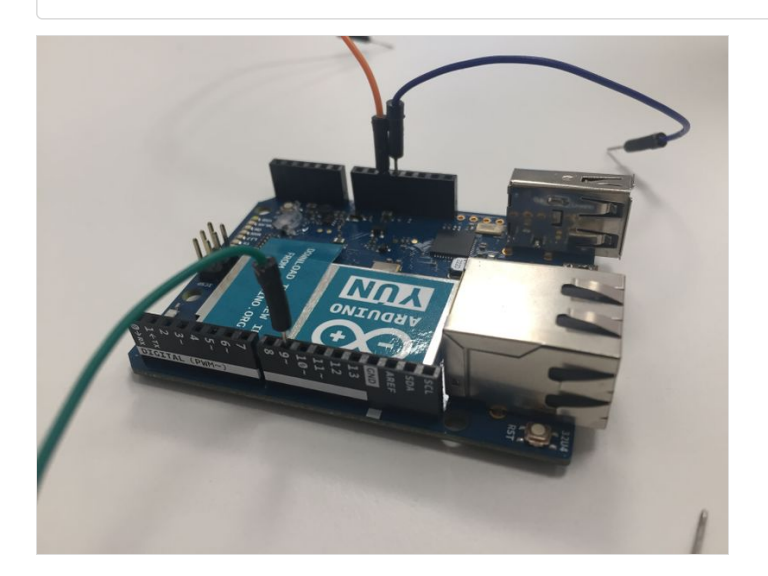

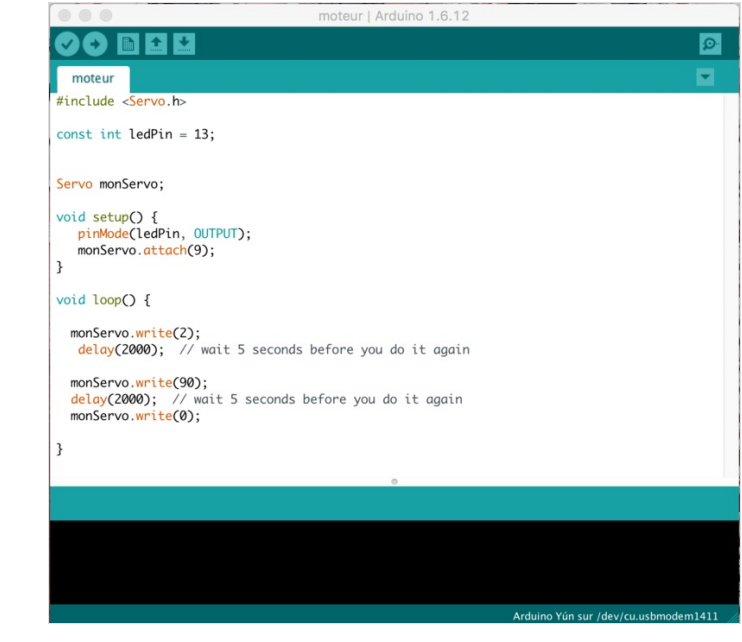

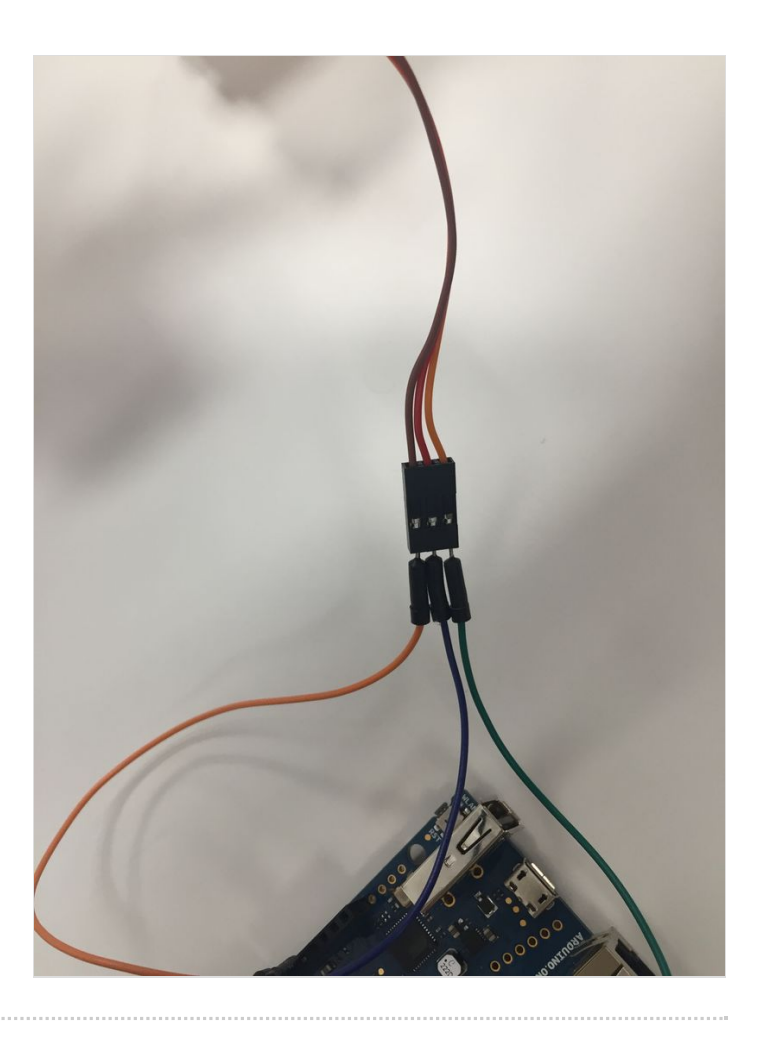

## <span id="page-3-0"></span>Étape 3 - Construction de la base du parapluie connecté.

- Vissez l'hélice sur le moteur
- Vissez ensuite le moteur avec le petit tournevis plat, sur la plaque en bois comme sur la photo ci-contre.
- Assemblez les différentes plaques les unes aux autres:

- la plaque avec le socle en liège et le petit moteur doit être en haut du socle (le bouchon de liège vers l'extérieur du socle, pour fixer l'ombr elle)

#### - la plaque du bas

- deux plaques pour les côtés de la base. Laissez les deux autres p our l'instant, afin de garder un accès plus facile à l'intérieur du socle.

Fixez ces plaques avec du scotch.

<span id="page-3-1"></span>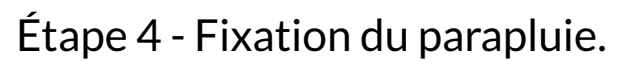

- Plantez le parapluie en papier dans le bouchon en liège.
- · Faites passer le fil de fer par le petit trou juste à côté, dans la plaque en plastique.
- Tordez la tige de fer pour la faire passer dans l'hélice du moteur.
- Fixez l'ombrelle sur le socle en liège avec de la colle.
- Placez l'Arduino et les fils à l'intérieur, sauf le câble USB, qu'il faut faire passer par le trou prévu à cet effet.
- Fixez les deux dernières plaques en plastique pour refermer le socle du parapluie RainMan.

Et voilà, votre RainMan est enfin construit!

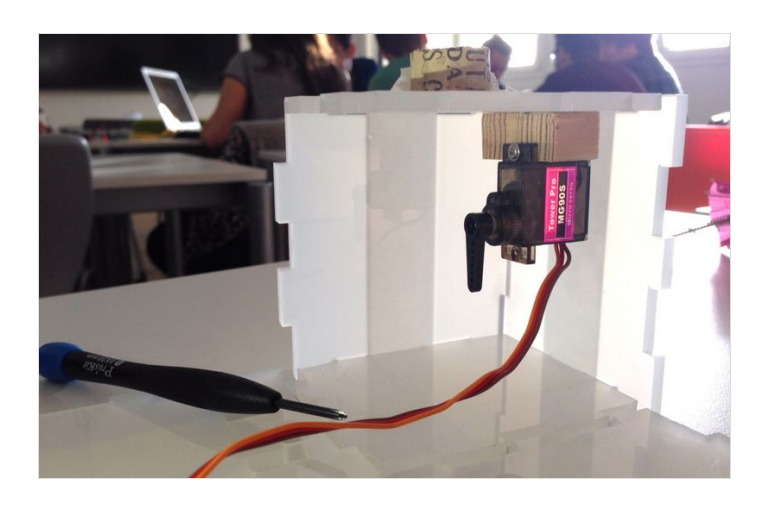

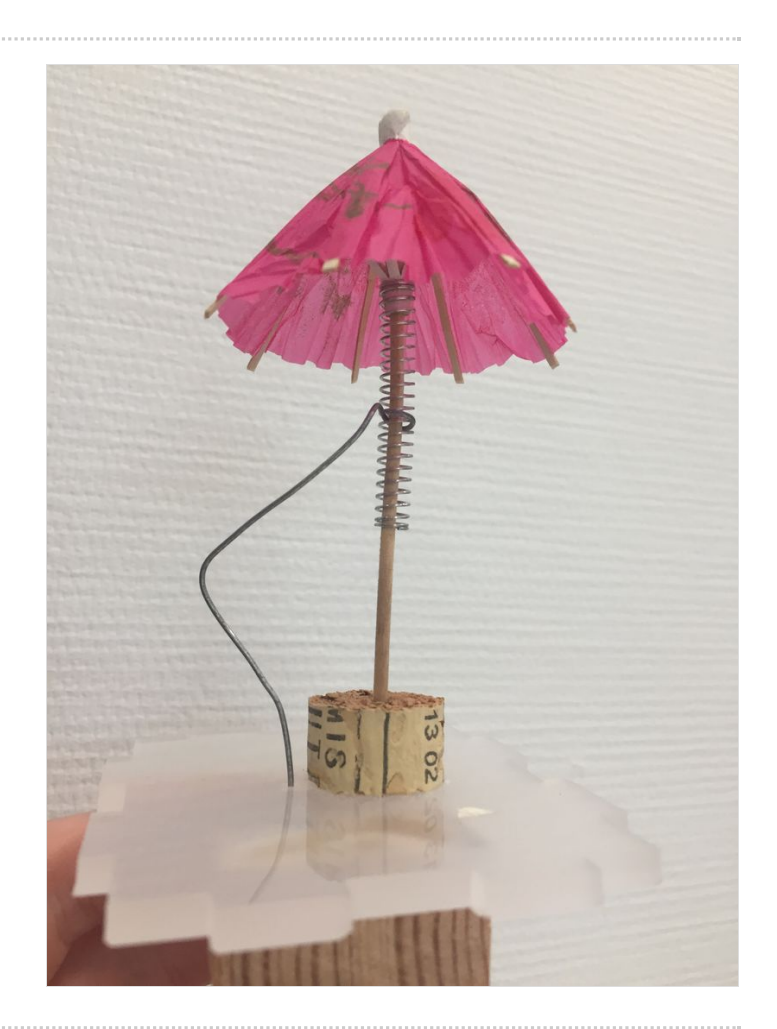

#### <span id="page-3-2"></span>Notes et références

Inspiré de l'idée originale de Julien Levesque, <http://littleumbrella.io> (design : Huieun Kim, aide à la fabrication Guillaume Krattinger, programmation : Aurélien Fache)